# GT ZFS

<span id="page-0-0"></span>Comment monitorer/superviser mon zfs, et les divers caches ? Une présentation orientée Linux

Sylvain MAURIN

29 Novembre 2023

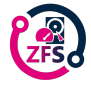

Sylvain MAURIN [GT ZFS](#page-38-0)

 $\mathbf{A} \equiv \mathbf{A} \times \mathbf{A} \equiv \mathbf{A} \times \mathbf{A}$ 

**K ロ ▶ K 何 ▶** 

 $\equiv$ 

#### <span id="page-1-0"></span>Connaitre l'espace

Taux de foisonnement

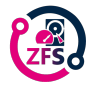

メロメ メ御 ドメ ミメ メ ミメー

活

#### Connaitre l'espace

Taux de foisonnement Compression

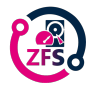

メロメ メ御 ドメ ミメ メ ミメー

活

#### Connaitre l'espace

Taux de foisonnement Compression Dé-duplication

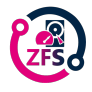

メロメ メ御 メメ きょく モメー

重

#### Connaitre l'espace

Taux de foisonnement Compression Dé-duplication Distribution des blocs

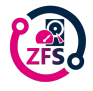

メロメ メ押 トメミ トメミメー

 $\equiv$ 

### <span id="page-5-0"></span>Connaître la latence

#### Connaître la latence

Taille d'une transaction

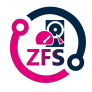

### Connaître la latence

#### Connaître la latence

Taille d'une transaction Lecture

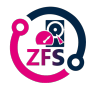

### Connaître la latence

#### Connaître la latence

Taille d'une transaction Lecture Écriture

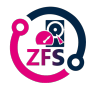

<span id="page-8-0"></span>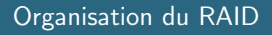

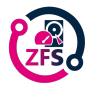

K ロ ▶ K @ ▶ K 할 ▶ K 할 ▶ 이 할 → ⊙ Q @

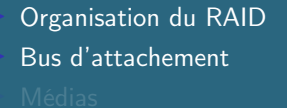

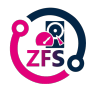

K ロ ▶ K @ ▶ K 할 ▶ K 할 ▶ 이 할 → ⊙ Q @

Organisation du RAID Bus d'attachement Médias

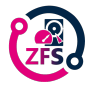

メロメ メタメ メモメ メモメー

 $E = \Omega Q$ 

### <span id="page-11-0"></span>Retrouver ses sources

Les sources informations

▶ RTFM Solaris Porting Layer [Les sources](https://github.com/openzfs/zfs/blob/master/lib/libspl/include/sys/kstat.h)

man 4 spl ; man 4 zfs ls /proc/spl/kstat/zfs

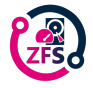

#### <span id="page-12-0"></span>En CLI

zfs get all, compressratio,... etc.

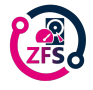

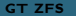

#### En CLI

zfs get all, compressratio,... etc. zpool history, iostat,... etc.

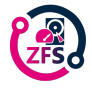

K ロ ▶ K 御 ▶ K 唐 ▶ K 唐 ▶ ...

造っ  $2990$ 

#### En CLI

zfs get all, compressratio,... etc. zpool history, iostat,... etc. arcstat

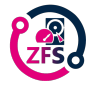

メロメ メ御 ドメ ミメ メ ミメー

造っ  $2990$ 

#### En CLI

zfs get all, compressratio,... etc. zpool history, iostat,... etc. arcstat arc summary

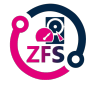

メロメ メ御 ドメ ミメ メ ミメー

造っ  $2990$ 

#### En CLI

zfs get all, compressratio,... etc. zpool history, iostat,... etc. arcstat arc summary zdb

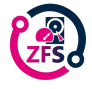

メロメ メ御 メメ きょく モメー

活

### <span id="page-17-0"></span>Outils de supervision

#### Les exporteurs de données classiques

Prometheus (exemple: https://github.com/matusnovak/prometheus-zfs)

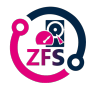

メロメ メ御 ドメ ミメ メ ミメー

活

### <span id="page-18-0"></span>Outils de supervision

#### Les exporteurs de données classiques

Prometheus (exemple: https://github.com/matusnovak/prometheus-zfs) snmpd

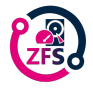

メロメ メ押 トメミ トメミメー

 $\equiv$ 

<span id="page-19-0"></span>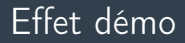

Essayons la connection SSH...

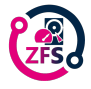

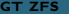

K ロ ▶ K 個 ▶ K 로 ▶ K 로 ▶ - 로 - K 9 Q @

<span id="page-20-0"></span>Histogramme de la distribution des blocs # for ZPOOL in 'zpool list -Ho name' ; do zdb -bbb \\$ZPOOL ; done

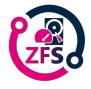

K ロ > K 御 > K 君 > K 君 > 「君」 の Q Q <

<span id="page-21-0"></span>exemple snmpd : #Zpool Usage extend .1.3.6.1.4.1.2021.88 zpool\_name /bin/bash -c "/sbin/zpool list -H -o name" #ARC Stats extend .1.3.6.1.4.1.2021.89 arc\_hits /bin/bash -c "grep -m 1 hits /proc/spl/kstat/zfs/arcstats |awk -F' ' '{print \$(NF)}'" extend .1.3.6.1.4.1.2021.89 arc\_misses /bin/bash -c "grep misses /proc/spl/kstat/zfs/arcstats |awk -F' ' '{print \$(NF)}'" #L2ARC Stats extend .1.3.6.1.4.1.2021.89 arc\_l2\_hits /bin/bash -c "grep l2\_hits /proc/spl/kstat/zfs/arcstats |awk -F' ' '{print \$(NF)}'" extend .1.3.6.1.4.1.2021.89 arc\_l2\_misses /bin/bash -c "grep l2\_misses /proc/spl/kstat/zfs/arcstats |awk -F' ' '{print \$(NF)}'"

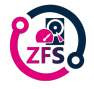

メロメ メ御 メメ きょく モメー

 $\equiv$   $\Omega$ 

<span id="page-22-0"></span>Exemples de lectures sur 2 stockages  $rootDown \atop 0117# \bmod 1$  iostat  $v1 \in 2$ 

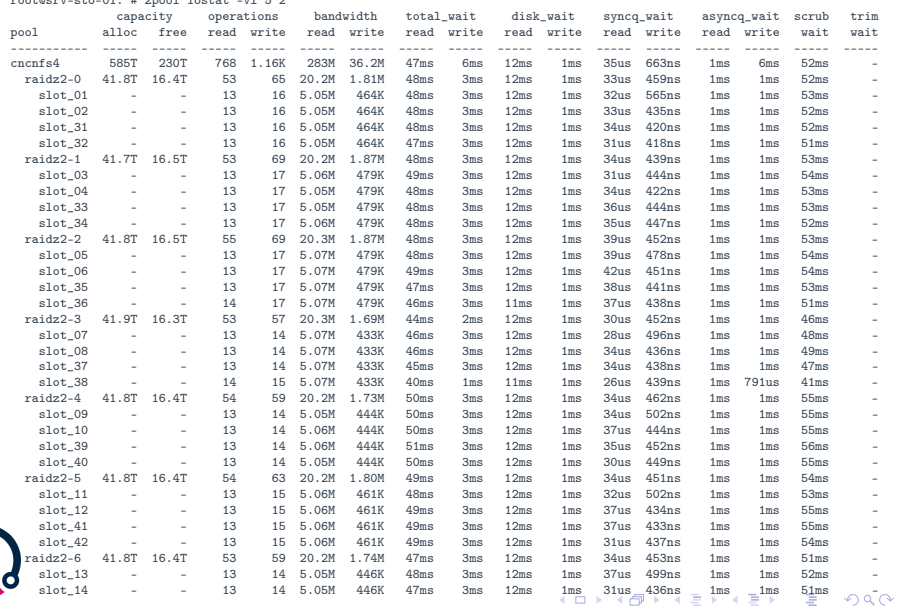

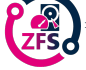

Sylvain MAURIN [GT ZFS](#page-0-0)

<span id="page-23-0"></span>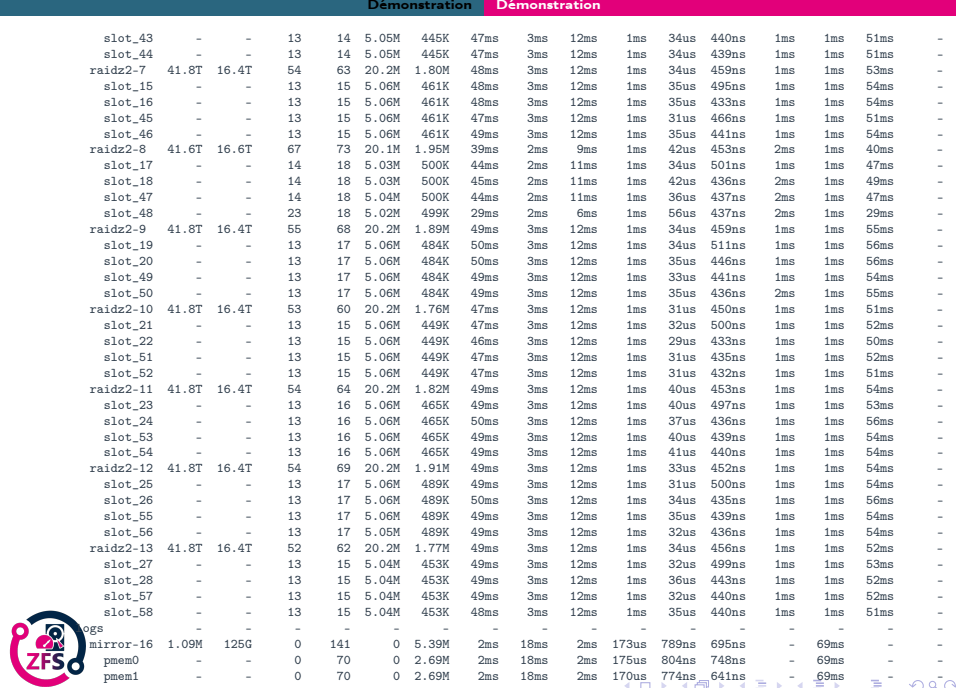

Sylvain MAURIN

GT ZFS

<span id="page-24-0"></span>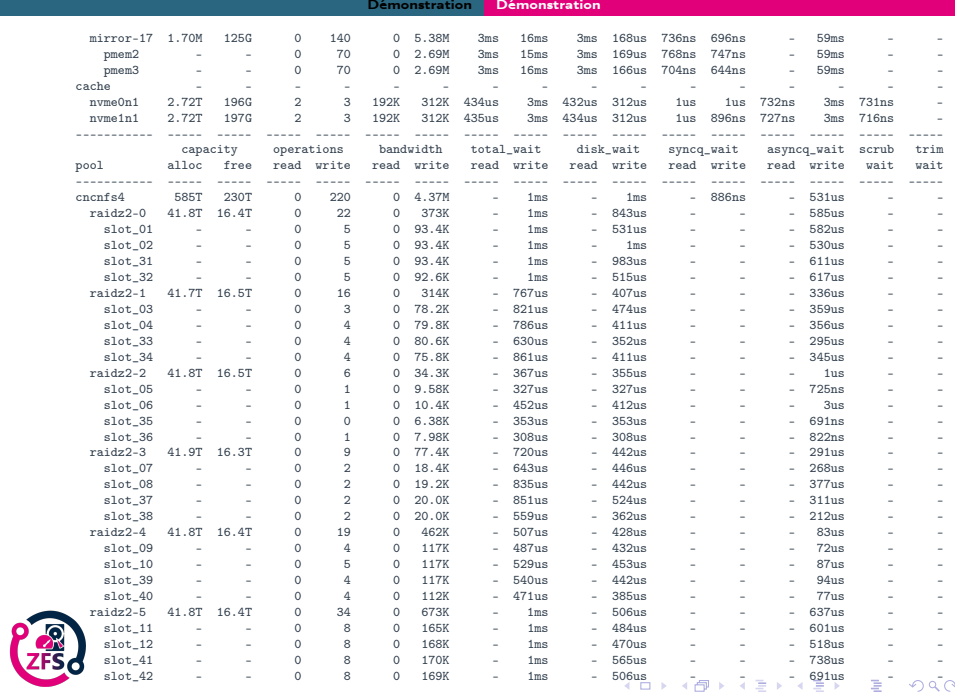

<span id="page-25-0"></span>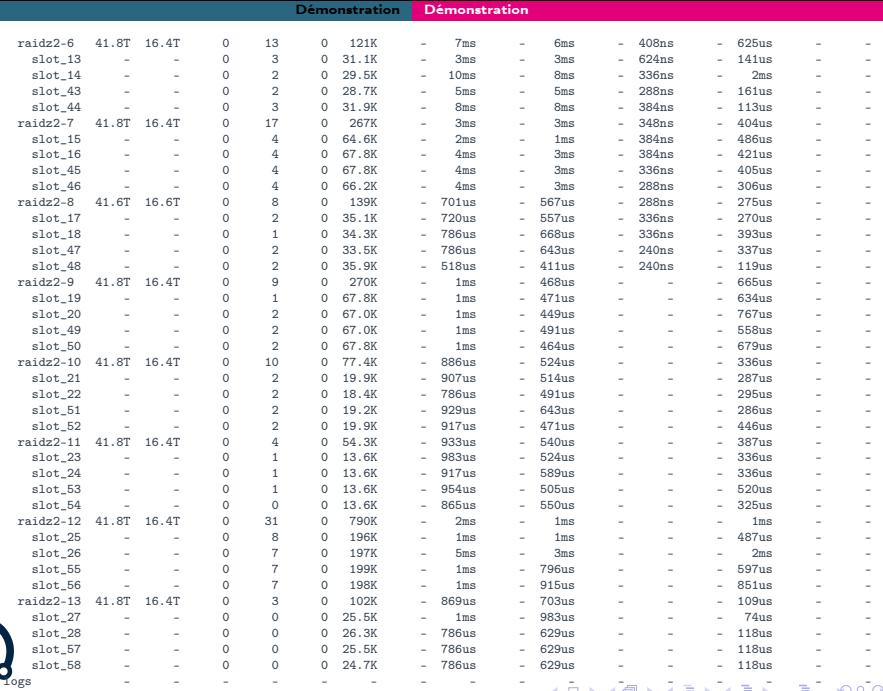

<span id="page-26-0"></span>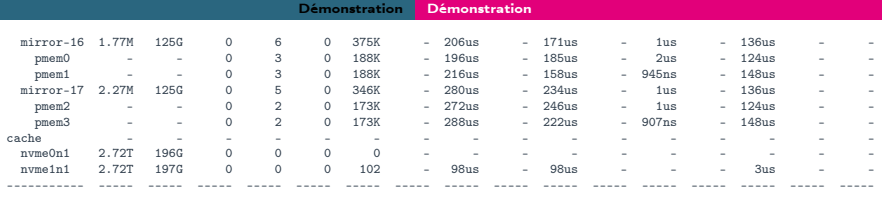

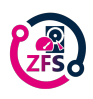

K ロ → K 御 → K 君 → K 君 → 「君 → の Q Q →

<span id="page-27-0"></span>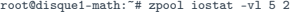

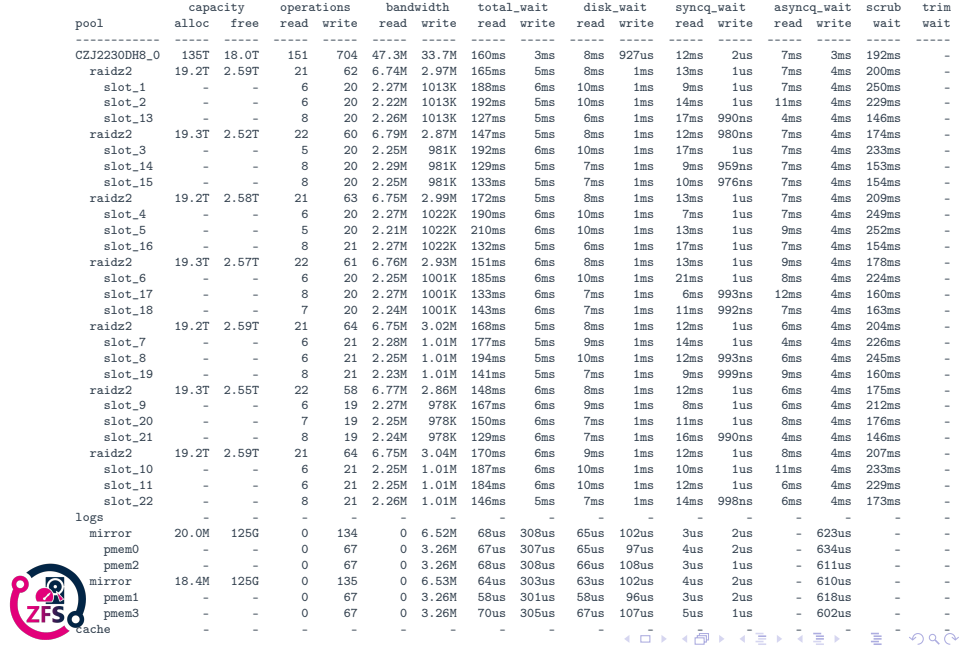

Sylvain MAURIN [GT ZFS](#page-0-0)

<span id="page-28-0"></span>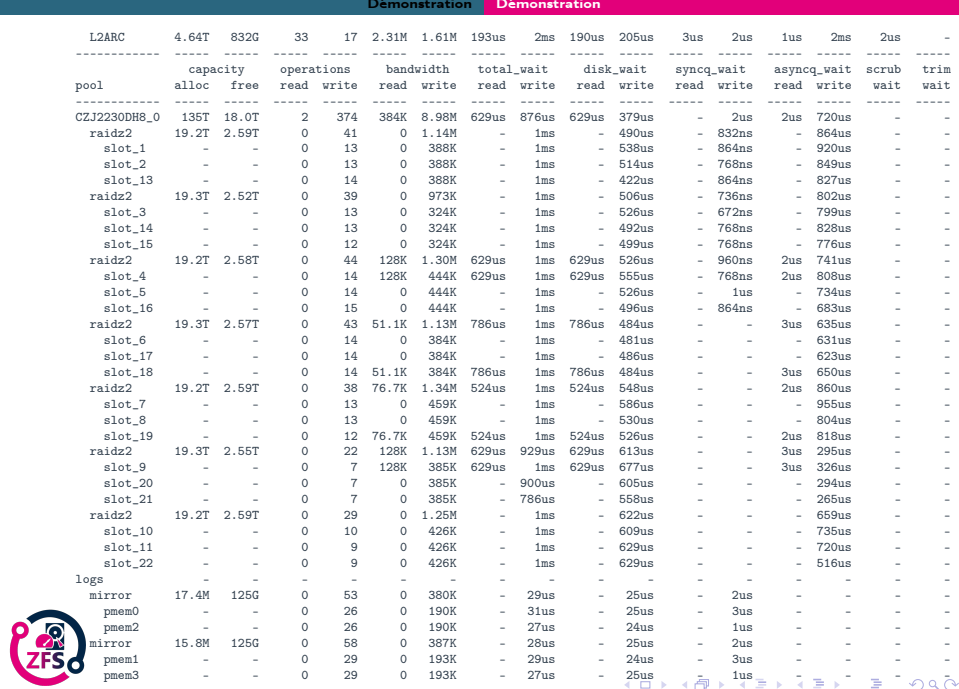

Sylvain MAURIN [GT ZFS](#page-0-0)

<span id="page-29-0"></span>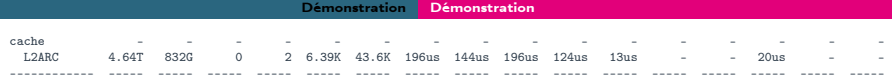

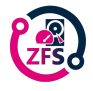

K ロ → K 御 → K 君 → K 君 → 「君 → の Q Q →

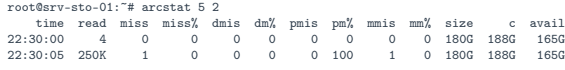

#### root@disque1-math:~# arcstat 5 2

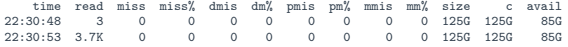

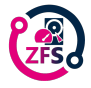

K ロ → K 御 → K 君 → K 君 → 三君 → の Q Q →

root@srv-sto-01:~# for SECTION in arc archits l2arc zil ; do arc\_summary -s \$SECTION ; done

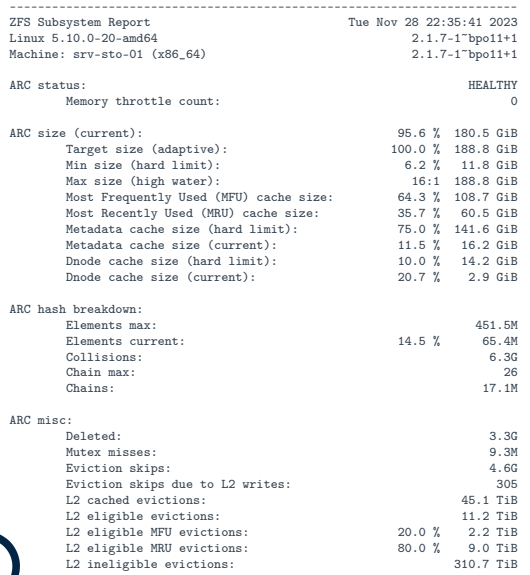

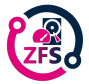

Sylvain MAURIN [GT ZFS](#page-0-0)

K ロ > K 個 > K 星 > K 星 > 三星 → の Q Q →

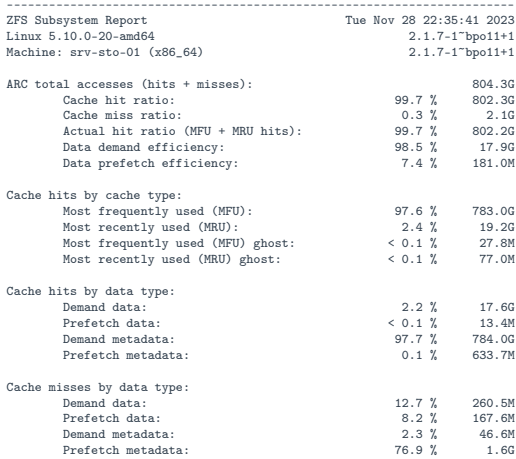

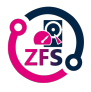

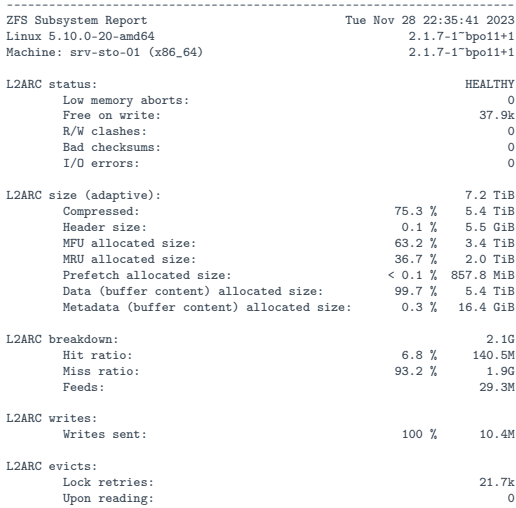

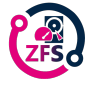

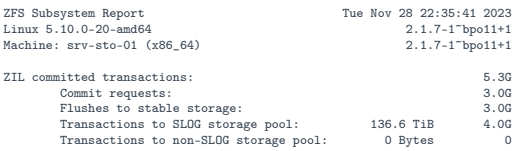

------------------------------------------------------------------------

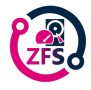

root@disque1-math:~# for SECTION in arc archits l2arc zil ; do arc\_summary -s \$SECTION ; done

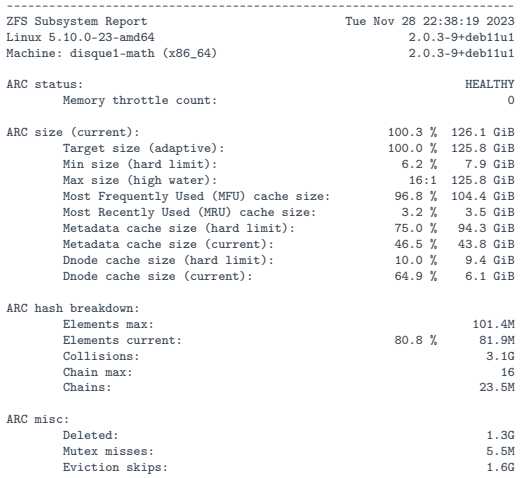

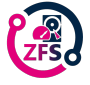

K ロ > K 個 > K 星 > K 星 > 三星 → の Q Q →

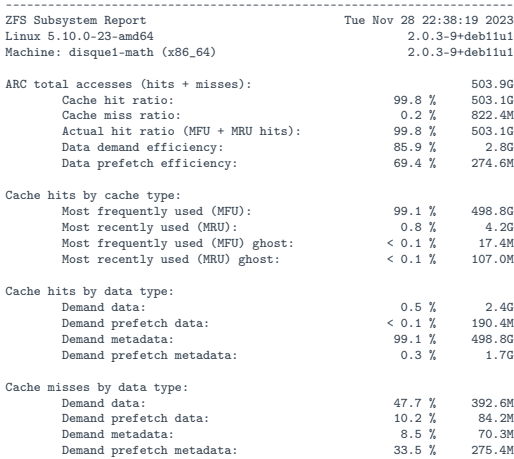

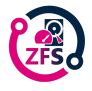

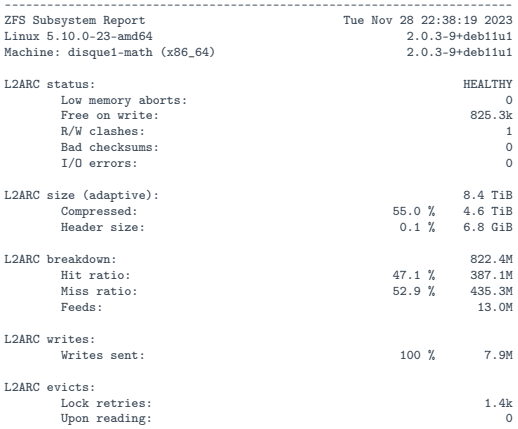

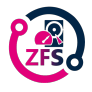

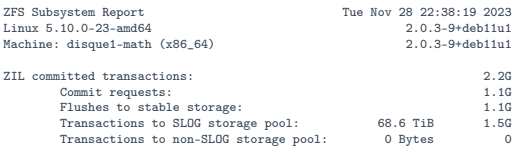

<span id="page-38-0"></span>------------------------------------------------------------------------

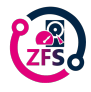